## How to **LOGIN** for online ACR submission(SPARROW)

#### **Step 1 :**

Open URL = ["www.acr.assam.gov.in"](http://www.acr.assam.gov.in/)

## **Step 2** :

Click on the "continue" Button

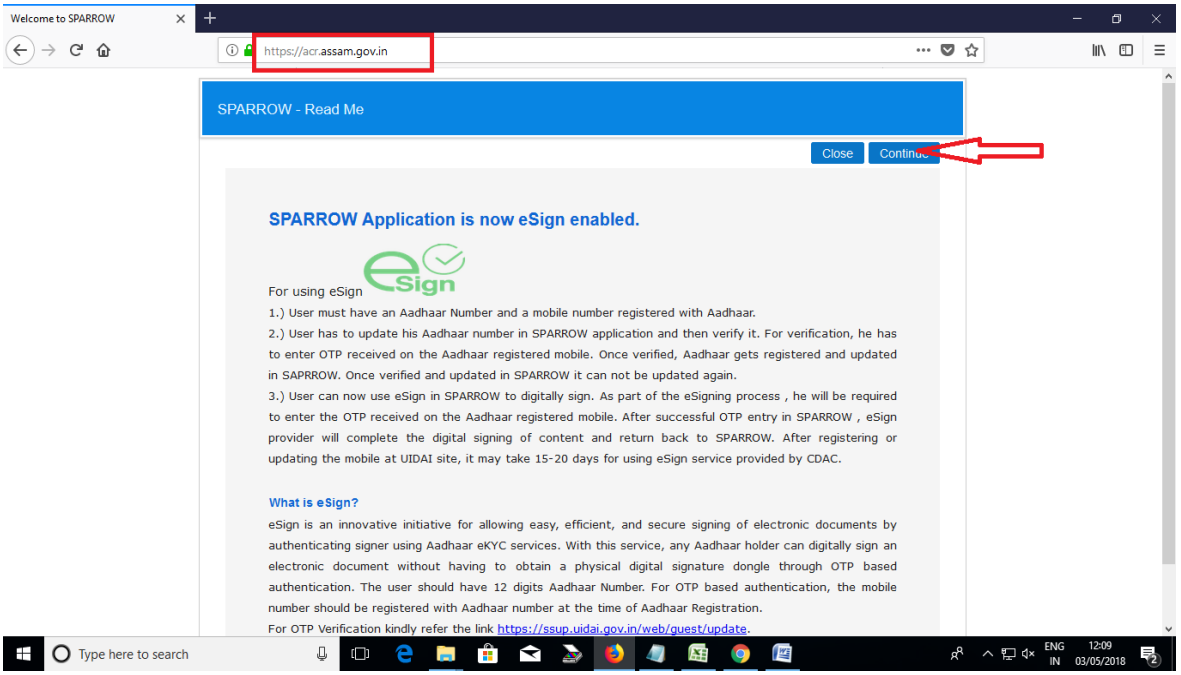

#### **Step 3** :

In this step we need active **NIC mail id & password(mandatory)...**

- **a)** Enter valid NIC mail id.
- **b)** Enter valid password.
- **c)** Fill the given captcha.
- **d)** Click on Login button.

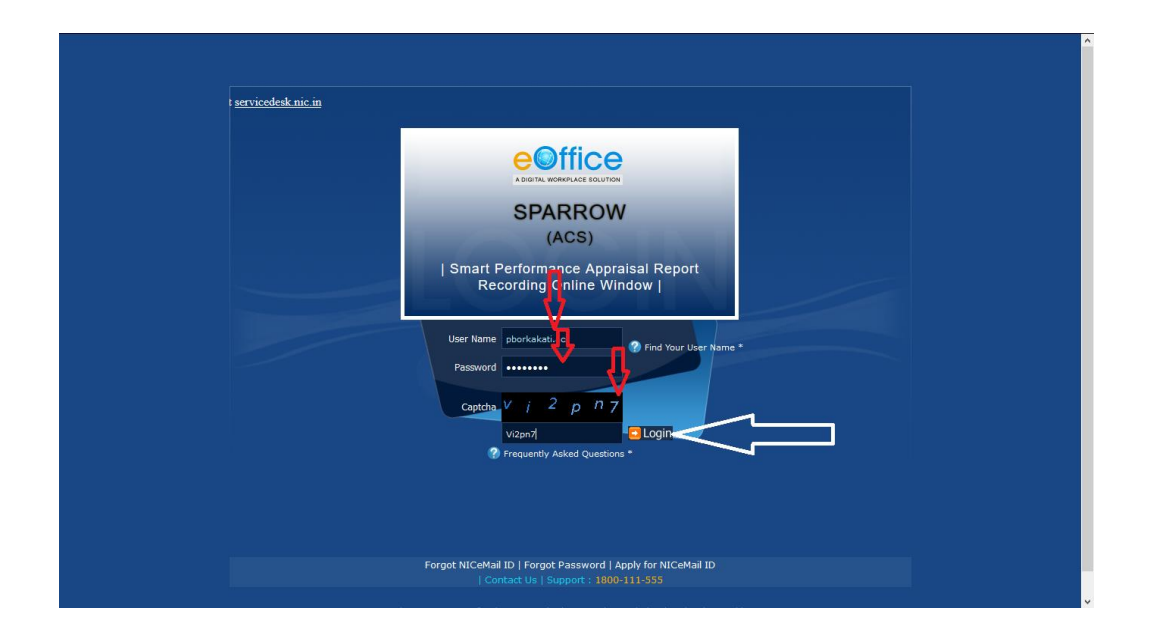

## **Step 4** : Click on "**Close**" Button

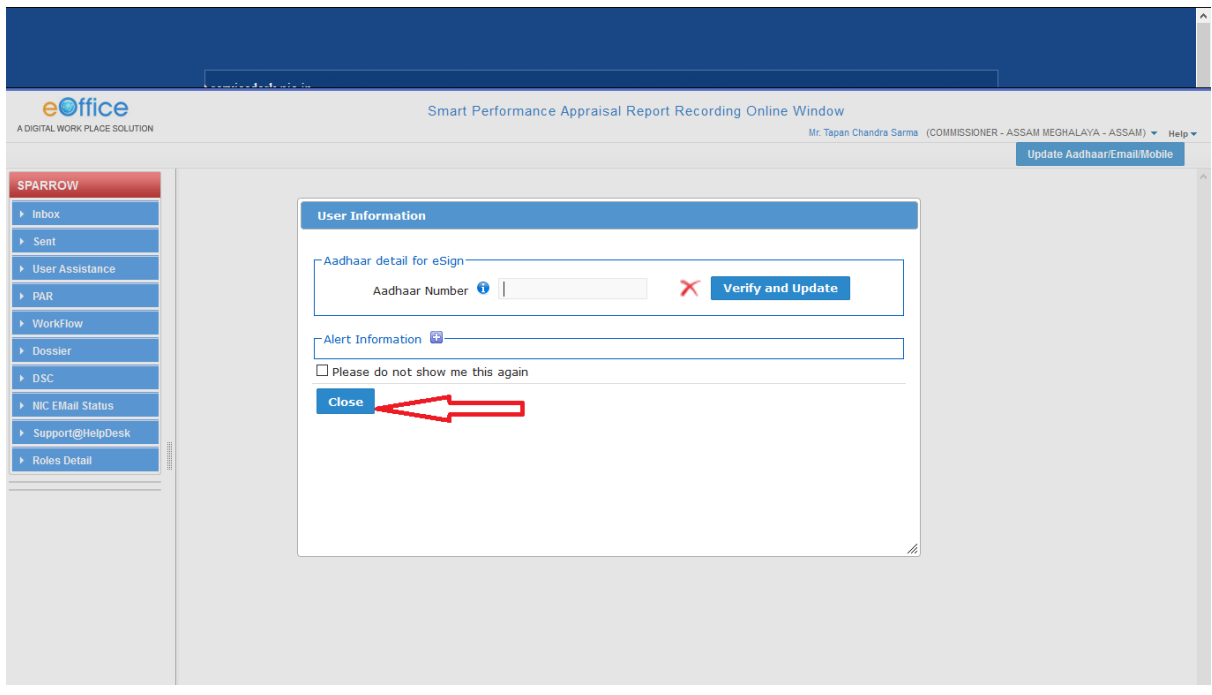

# **Step 5 :**

Now click on **"inbox"** button to check your **PAR.**

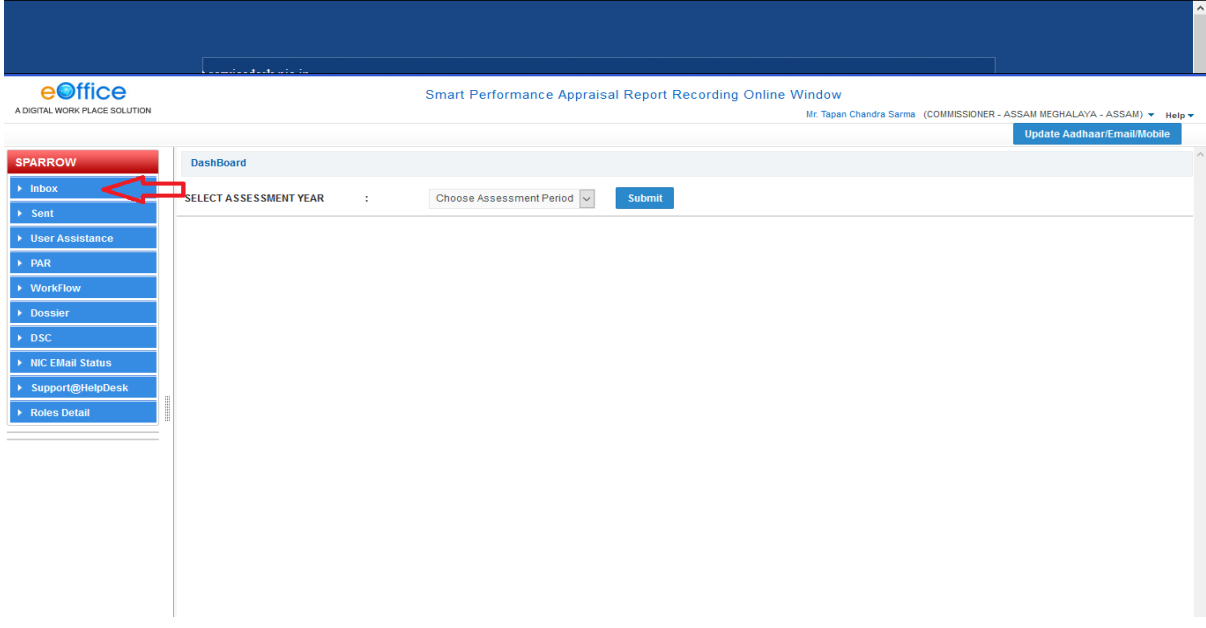

## **Step 6 : Click** your **PAR** id for further process.

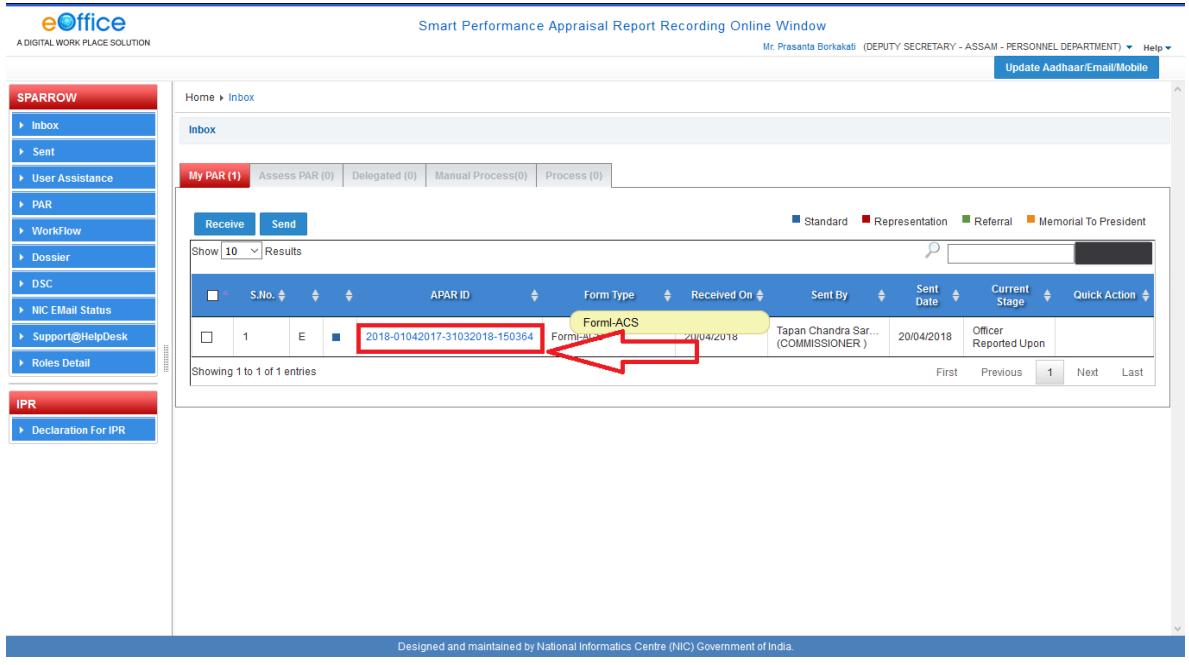

### **Step 7** :

Check **Section 1** then click on **Section 2** for submission of self assesment.

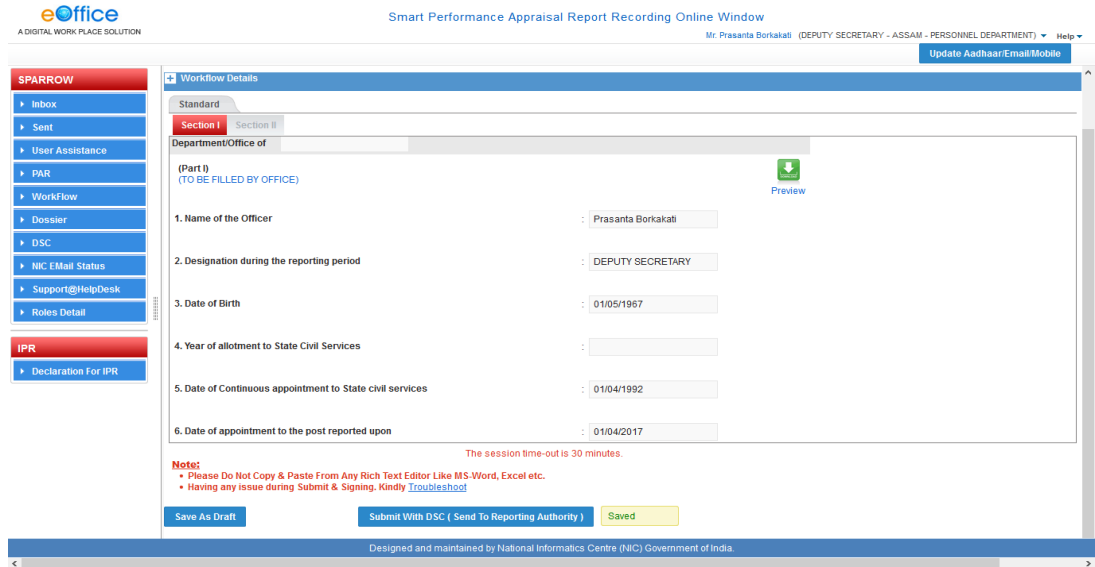

## **Step 8 :**

### Click on **submit** button.

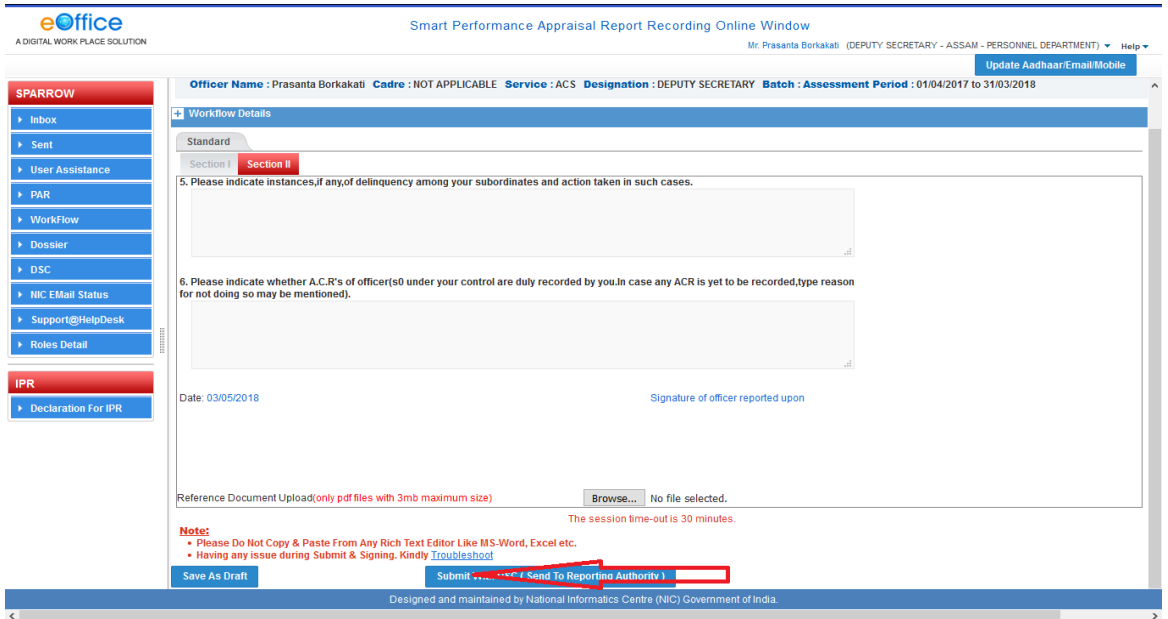

## **NOTE**

If NIC **mail id** has not been used for more than Three (3) months, then login will be unsuccessful as NIC will have disabled it. Therefore officers are requested to re-activate their NIC mail id using **URL = [https://mail.gov.in](https://mail.gov.in/)**. Guideline**s** regarding the same are available in PDF format on the Department's website**.**